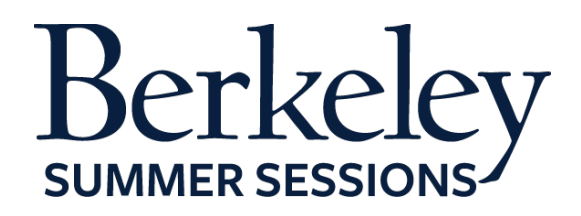

# **Student Orientation Guide**

*CE W30/ME W85 Introduction to Solid Mechanics* June 22-August 14, 2015

## **Summer Session Online Tutorials**

The following are helpful Canvas tutorials to prepare you for your online class:

- [Introduction to Your Online Classroom](http://guides.instructure.com/s/2204/m/4210/l/141852-canvas-overview-video)
- [Setting Up Your Notification Preferences](http://guides.instructure.com/s/2204/m/4210/l/40800-notification-preferences-video)
- [Update Your Personal Setting and Profile Picture](http://guides.instructure.com/s/2204/m/4210/l/105258-settings-personal-settings-and-profile-picture-video)
- [How to Use Announcements, Discussions and Conversations to](http://guides.instructure.com/s/2204/m/4210/l/141853-communication-video)  [Communicate in Your Course](http://guides.instructure.com/s/2204/m/4210/l/141853-communication-video)
- [How to Check Your Grade](http://guides.instructure.com/s/2204/m/4210/l/141861-grades-video)
- [Finding a Proctor](https://d125xs76e5wo1g.cloudfront.net/help_videos/2015/embeds/finding_a_proctor_tutorial_2015.html)

## **Expected Student Workload**

The estimated workload for this course is **18 hours per week** (reading the textbook, viewing lectures, completing check-your-understanding quizzes, participating in discussion forums, completing assignments, and studying). In order to be successful in the course, you need to allocate at least this much time per week.

## **Preparing for Your Course**

## **1. Textbooks/Course Materials (2 required textbooks.)**

- *Engineering Mechanics 1: Statics* by Gross, Hauger, Schröder, Wall, and Rajapakse: Springer. 2nd edition published 2013. ISBN: 9783642303180; there is an optional solution manual for this book available electronically from Amazon: *Engineering Mechanics 1, Supplementary Problems: Statics*
- *Engineering Mechanics of Deformable Solids* by Govindjee: Oxford University Press. ISBN: 9780199651641

## **2. Computer Requirements**

- Internet
	- o High-speed Internet
	- o Minimum of 512kbps download
- Operating System
	- o Windows XP SP3 and newer
	- o Mac OSX 10.6 and newer
	- o Linux chromeOS
- Computer Speed and Processor
	- o Use a computer five years old or newer when possible
	- o 1 GB of RAM
- o 2GHz processor
- Screen Size
	- o A minimum of 1024x600 (Average size of a netbook)
- Screen Readers (only needed for students who are blind, visually impaired or have a learning disability)
	- o Macintosh: VoiceOver (latest version for Safari)
	- o PC: JAWS (latest version for Internet Explorer 10 & 11)
	- o PC: NVDA (latest version for Firefox)
	- o There is NO screen reader support for Canvas in Chrome
- Mobile OS Native App Support (mobile devices not required)
	- o iOS 7 and newer
	- o Android 2.3 and newer
- 24/7 Tech Support
	- o If you are having technical issues within your class it's important to notify them ASAP
	- o [support@instructure.com](mailto:support@instructure.com) or 1-855-308-2758

## **3. Course Log-on**

- Classroom [bcourses.berkeley.edu](https://bcourses.berkeley.edu/)
	- o You will need to authenticate and login with your CalNet ID and passphrase
	- o If you don't already have your CalNet ID contact CalNet directly
		- [calnet@berkeley.edu](mailto:calnet@berkeley.edu) or 510-642-4126
- Personalize your settings (only takes a minute)
	- o Choose **Settings** from top right HELP menu
	- o Customize your settings and add your profile picture
		- For more information view the Setting Up Your Personal [Setting and Profile Picture](http://guides.instructure.com/s/2204/m/4210/l/105258-settings-personal-settings-and-profile-picture-video) tutorial
- Set your notification preferences (you can choose to receive course communication through a personal email account or mobile device)
	- o We recommend setting your preference for receiving Announcements to ASAP (via text or email) in case we need to contact you on short notice
	- o For more information view the [Setting Up Your Notification](http://guides.instructure.com/s/2204/m/4210/l/40800-notification-preferences-video)  [Preferences](http://guides.instructure.com/s/2204/m/4210/l/40800-notification-preferences-video) tutorial

## **4. Start Your Course**

- You will be able to access the Student Orientation Module for the course one week prior to the start date.
- Module 1 will be open on the first day of class.
- **PLEASE NOTE**: On the first day of class you will *NOT* be able to launch Module 1 until you complete all the assignments in the *Student Orientation Module*, "*TAKE the PLEDGE*" to the Academic Integrity Agreement and post to the *Welcome* forum.
- To begin your course:
	- o Log in
	- o From the Global Navigation go to "COURSE"
- o Choose your course
- o Click on the blue "START HERE" button
- o Work through the Student Orientation module and complete the required practice assignments
- o Review the Academic Integrity Module and "TAKE the PLEDGE" to the Academic Integrity Agreement

#### **5. Learning Activities**

- Read the assigned textbook pages
- Watch the video lecture presentations
- Complete the check-your-understanding quizzes
- Interact with the GSI and professor
- Participate in the discussion forums
- Complete homework assignments, midterms, and final exam

## **6. Students with Disabilities**

If you are requiring course accommodations due to a physical, emotional, or learning disability contact the [UC Berkeley's Disabled Students](http://dsp.berkeley.edu/services.html)' Program (DSP). The DSP will review all requests on an individual basis.

- 1. Have your Disabled Student Program Specialist send the instructor a formal request *BEFORE* the first day of class by email
- 2. In addition, notify the instructor through course email and your Online Learning Support Specialist, which accommodations you would like to use.
	- a. Online Learning Support Specialist
		- i. Tracie Allen Littlejohn, email: [twgallen@berkeley.edu](mailto:twgallen@berkeley.edu)

## **7. Final Exam**

- Your final exam will be available in an on-campus setting on **August 14, 2015 from 10 a.m. – 1 p.m.** at TBD for those who are in Berkeley.
- If you cannot attend on-campus you must secure a proctor at an approved proctoring site. Find out how to do this by reviewing the Finding [a Proctor](https://d125xs76e5wo1g.cloudfront.net/help_videos/2015/embeds/finding_a_proctor_tutorial_2015.html)  [Tutorial.](https://d125xs76e5wo1g.cloudfront.net/help_videos/2015/embeds/finding_a_proctor_tutorial_2015.html) Fill out the [Summer Session Proctor Application.](https://app.smartsheet.com/b/form?EQBCT=0880d648b5f84e5aa873dbb096e442d0) The application must be submitted by **July 17, 2015** or you will be expected to be back on campus for the final.